#### **You Tube Disable or enable Restricted Mode**

Restricted Mode is an opt-in setting available on the computer and mobile site that helps screen out potentially objectionable content that you may prefer not to see or don't want others in your family to stumble across while enjoying YouTube. You can think of this as a parental control setting for YouTube.

- 1. Scroll to the bottom of any YouTube page and click the drop-down menu in the "Restricted Mode" section.
- 2. Select the On or Off option to enable or disable this feature.

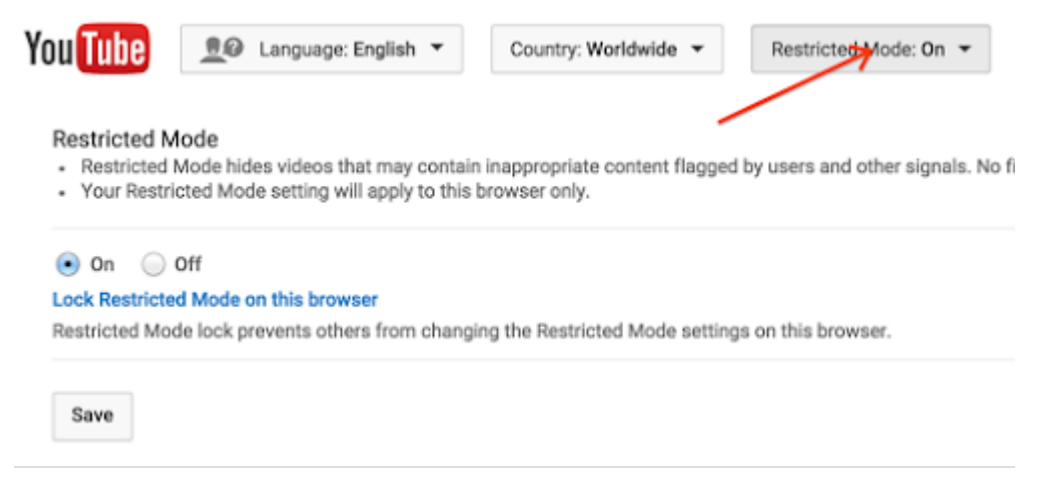

# **Lock Restricted Mode:**

If you wish for Restricted Mode to stay enabled for anyone using this browser, you must lock Restricted Mode.

- 1. Sign in to your YouTube account.
- 2. Scroll to the bottom of any YouTube page and click the drop-down menu in the "Restricted Mode" section.
- 3. Click "Lock Restricted Mode on this browser."
- 4. Enter in your password again to lock Restricted Mode on this browser.

### **Turn Restricted Mode off:**

- 1. Scroll to the bottom of any YouTube page and click "Restricted Mode: On".
- 2. Next, click the "off" option.
- 3. If you've locked Restricted Mode, you'll be prompted to login and enter your username and password to confirm that you'd like to turn off Restricted Mode.
- 4. Once you've successfully logged in, scroll to the bottom of the page to turn Restricted Mode off.

### **How Restricted Mode works:**

While it's not 100 percent accurate, we use community flagging, agerestrictions, and other signals to identify and filter out inappropriate content.

Restricted Mode is enabled on a browser or device level, so you must enable it for each browser you use on your computer. If your browser supports multiple profiles you must enable it for each profile.

Once enabled, Restricted Mode will remain on regardless of whether you are logged in or not, or if another person is logged into a different YouTube account.

If you remain logged in to the YouTube account which locked Restricted Mode other users of the computer will be able to adjust this setting. To ensure that this lock is not tampered with, you will have to logout of the account that enabled Restricted Mode.

### **Restricted Mode availability:**

Restricted Mode is available in all languages. The quality and cultural sensitivities vary at different levels. We will continue to roll out improvements in all languages.

# Google Turn Google SafeSearch on or off

SafeSearch can help you block inappropriate or explicit images from your Google Search results. The SafeSearch filter isn't 100% accurate, but it helps you avoid most adult content.

### **How SafeSearch works**

When SafeSearch is on, sexually explicit video and images will be filtered from Google Search result pages, along with results that might link to explicit content. When SafeSearch is off, we'll provide the most relevant results for your search and may include explicit content when you search for it.

# **Keep SafeSearch locked**

If you're on a computer or tablet, you can lock SafeSearch to prevent others from turning SafeSearch off if you've turned it on. This helps if you have kids around, or you let other people use your computer. Lock or unlock SafeSearch

- 1. Type [Search Settings](http://www.google.com/preferences) into the Google search box.
- 2. To turn on SafeSearch, check the box next to "Filter explicit results."
- 3. To lock SafeSearch, click the **Lock SafeSearch** link next to "Filter explicit results." At this point, you may be prompted to sign in.
- 4. Once you're signed in, confirm that you want lock SafeSearch by clicking **Lock SafeSearch**.
- 5. You'll see a confirmation page once the lock is on.

To unlock SafeSearch, follow the same instructions and click **Unlock SafeSearch** instead of **Lock SafeSearch**.

### **Lock SafeSearch on multiple browsers & devices**

- If you have more than one browser on your computer or tablet, you need to set the lock on each browser on your computer or tablet.
- If your computer or tablet has more than one user profile, you need to set the lock on each profile.
- The SafeSearch lock only works if your browser [allows cookies.](https://support.google.com/accounts/answer/61416)

# **How to tell if SafeSearch is locked**

When the SafeSearch lock is on, you'll see the message 'SafeSearch is locked' and colored balls at the top of all search pages.

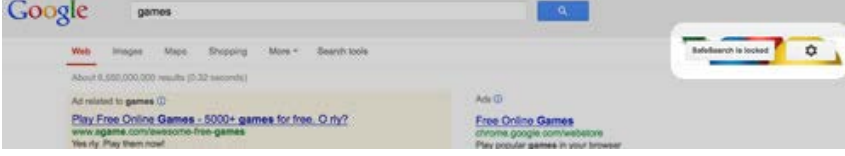